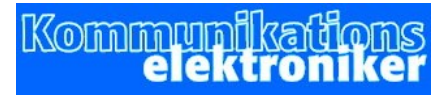

office@controlsystems.at +43 (0)680 301 5067

# Relay – IP SICS-enabled

Bedienungsanleitung

Verbinden Sie das Netzteil mit dem Relaismodul und mit dem Stromnetz.

Relay-IP wird mit voreingestellter IP-Adresse 192.168.0.193 ausgeliefert. Verbinden Sie Relay-IP mit dem Netzwerk. Stellen Sie bei Ihrem PC/Laptop eine passende IP ein, starten Sie einen Browser Ihrer Wahl und schreiben in die URL-Zeile (nicht die Suchmaschienenleiste) 192.168.0.193:1880/ui

Relay-IP meldet sich mit folgender Seite:

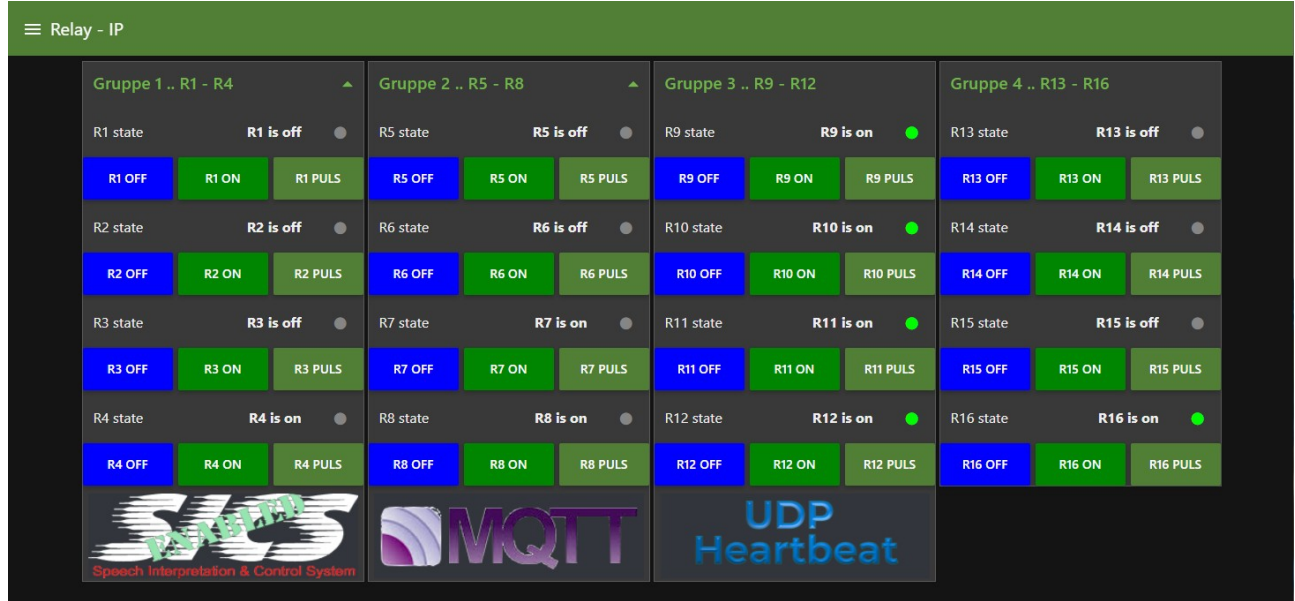

Die einzelnen Elemente bedeuten dabei folgendes:

Zu jedem Relais gibt es eine Taste OFF, eine Taste ON und eine Taste PULS. Darüber wird der aktuelle Zustand des Relais angezeigt.

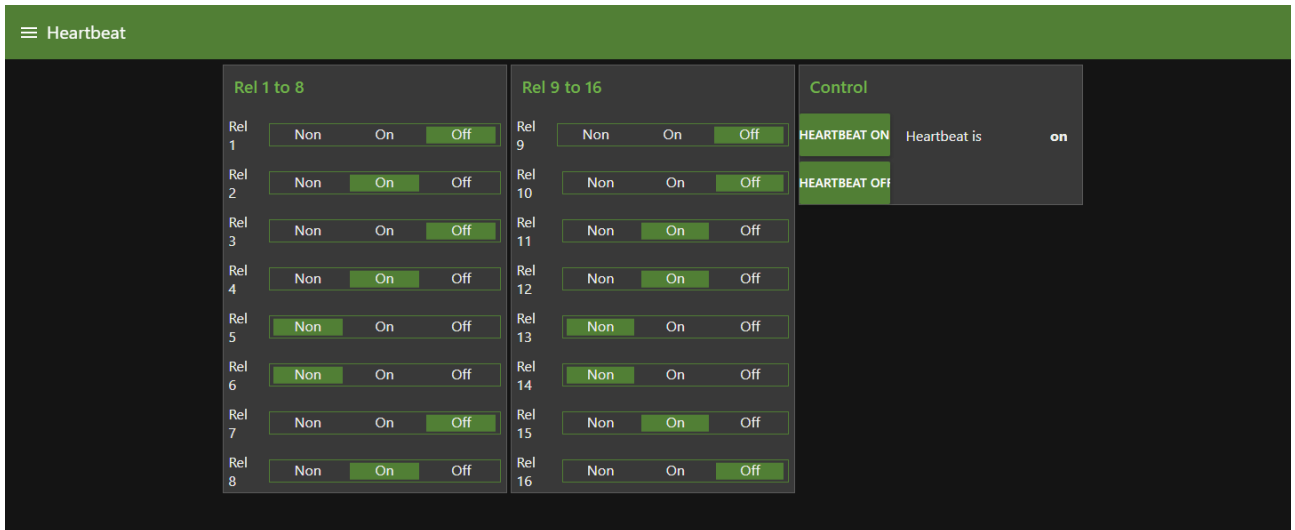

### **Heartbeat**:

Auf der Seite , Heartbeat' kann man einstellen, ob Heartbeat aktiv ist oder nicht und welchen Zustand die Relais bei Ausfall der IP-Verbindung nach ca 20 Minuten einnehmen sollen. Die Einstellung Non bedeutet keine Änderung des aktuellen Zustandes.

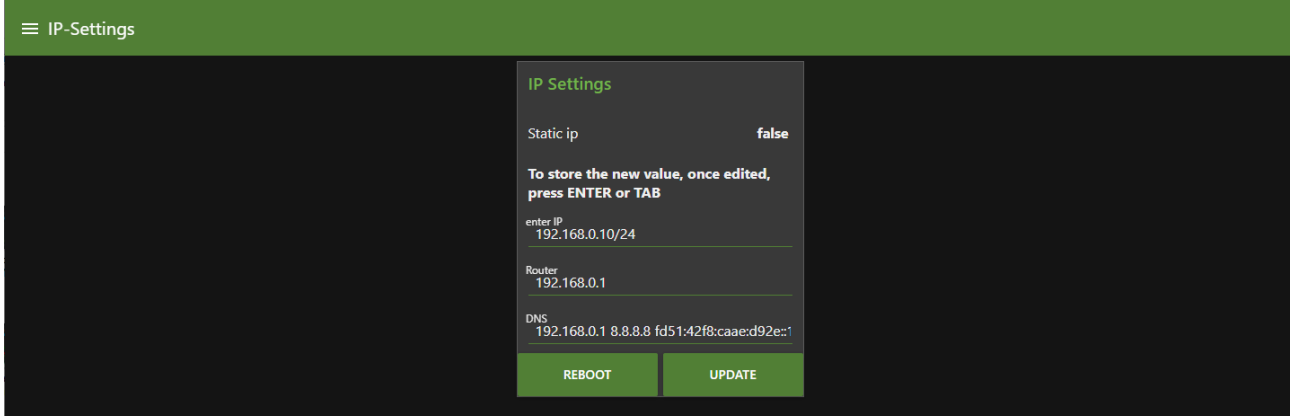

### **Einstellen der IP-Adresse** :

Wählen Sie auf der linken Seite den Reiter , IP-Settings'.

Hier können Sie die IP-Adresse in der Form xxx.xxx.xxx.xxx/24 einstellen. /24 enspricht einer Maske von 255.255.255.0

Geben Sie noch eine Router-Adresse und eine DNS-Adresse ein, falls Sie auch eine Verbindung nach aussen brauchen. Die eingestellten Werte werden durch einen Reeboot-Vorgang geladen.

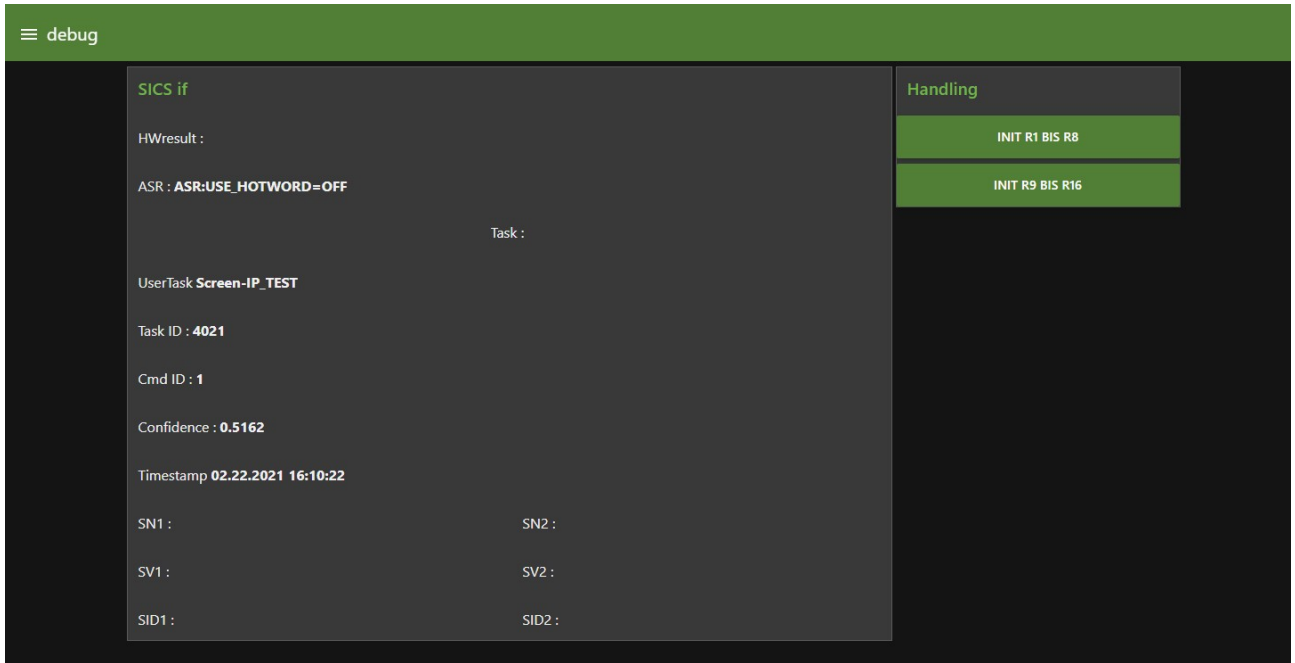

## **Debug**:

Zur Überprüfung der Sprachsteuerung werden hier relevante Daten angezeigt. Wenn Sie Probleme mit der Sprachsteuerung haben, rufen Sie bitte beim Hersteller an und bitten Sie um Support. Die hier angezeigten Informationen werden hilfreich sein.

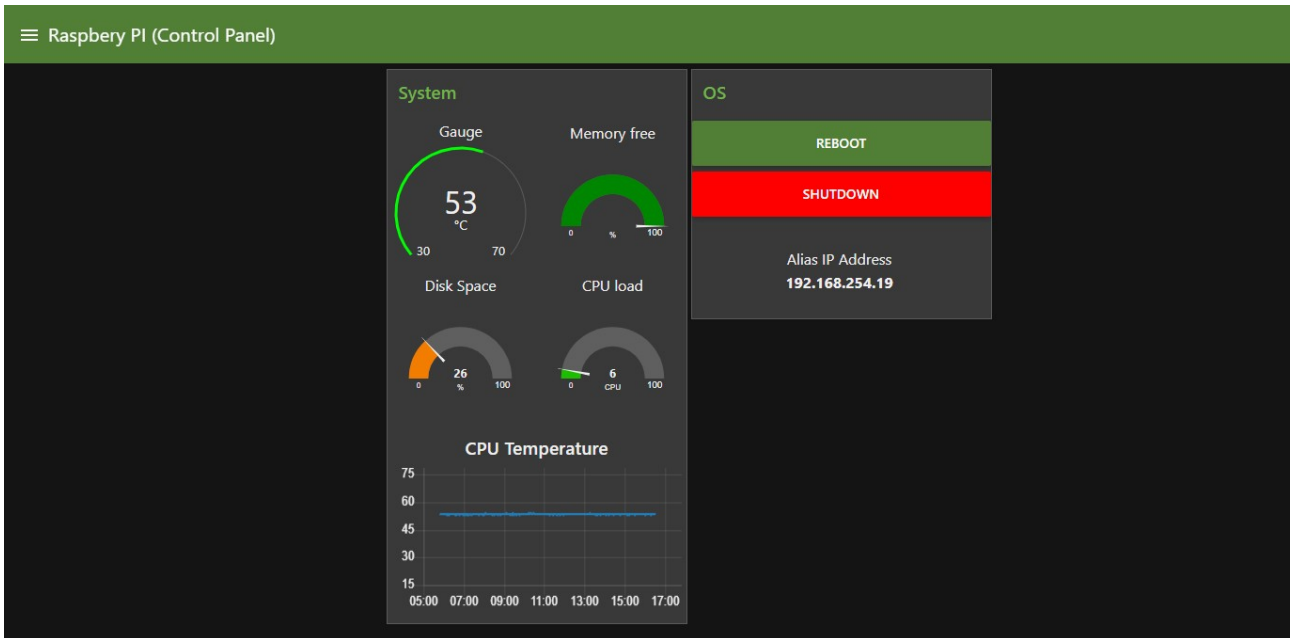

## **Systemdaten**:

Sie haben Sie auf dieser Seite Informationen zu internen Werten des Gerätes. Die CPU-Temperatur sollte nicht über 75° steigen. Falls ja, haben Sie ein Kühlproblem und sollten einen anderen Einbauort suchen. Steigt die

Temperatur über diesen Wert, wird die Taktfrequenz zurückgenommen, bis irgendwann keine Funktion mehr gegeben ist. Die Shutdown-Taste ist standardmäßig ausser Funktion. Sollte sie aus irgendeinem Grund dennoch funktionieren, müssen Sie das Gerät vom Strom nehmen, ein paar Sekunden warten und wieder mit Strom verbinden.

## **SICS** : Sics ist ein Warenzeichen der AHA-AV.at

Sics ist eine Software zur offline Spracherkennung. Dazu ist ein PC mit installierter Software nötig. Relay-IP ist Sics-Enabled, das heisst, dass es bei Vorhandensein eines Sics-PC's mittels Sprachbefehlen gesteuert werden kann.

**MQTT** : Mqtt ist ein Message-Broker, der Meldungen von einem Controlsystem aus an angemeldete Teilnehmer weiterleitet. MQTT ist in der Heimautomation und bei der Anwendung von LoRaWan weit verbreitet.

Ein MQTT Broker ist in Relay-IP nicht integriert. Es kann sich allerdings bei einem Broker anmelden und auf diesem Weg gesteuert werden.